## **Správa barev CorelDRAW - správné profily**

Nastavení barev v programu **CorelDRAW**

- 1. NÁSTROJE
- 2. SPRÁVA BAREV
- 3. VÝCHOZÍ NASTAVENÍ
- 4. ULOŽIT NASTAVENÍ (nastavení zůstává, pokud by se ztratilo, vždy stačí jen vybrat)

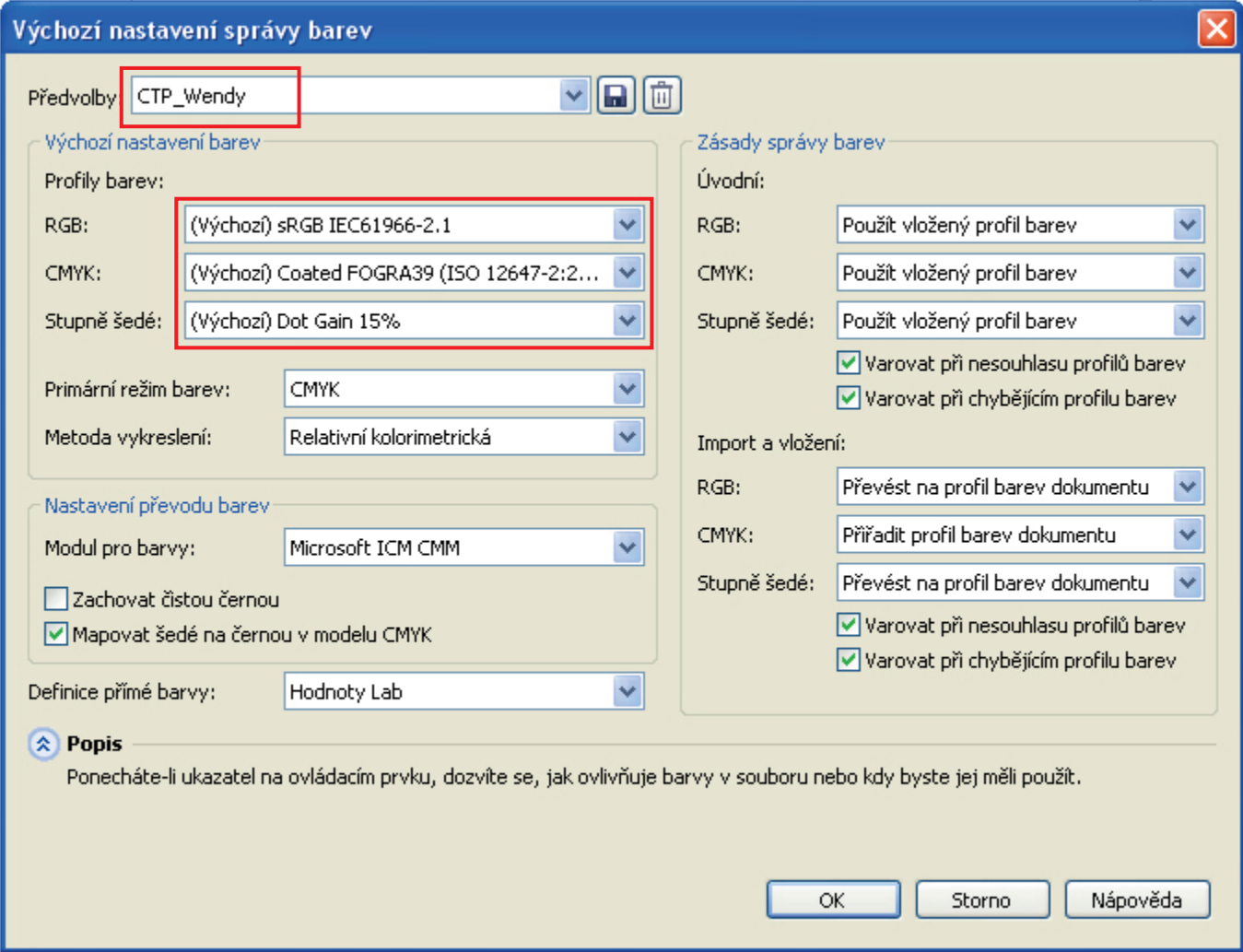

## **Nastavení souboru PDF**

## 1. SOUBOR

## 2. **PUBLIKOVAT DO SOUBORU PDF** (ne exportovat)

- -
- 3. NASTAVENÍ OBECNÉ kompatibilita **PDF/X-1a**
	- BARVA použít nastavení barev dokumentu
		- výstup barev CMYK
		- vždy přetisknout černou
	- PŘEDTISKOVÁ PŘÍPRAVA **pouze** ořezové značky, mez přesahu 3 mm

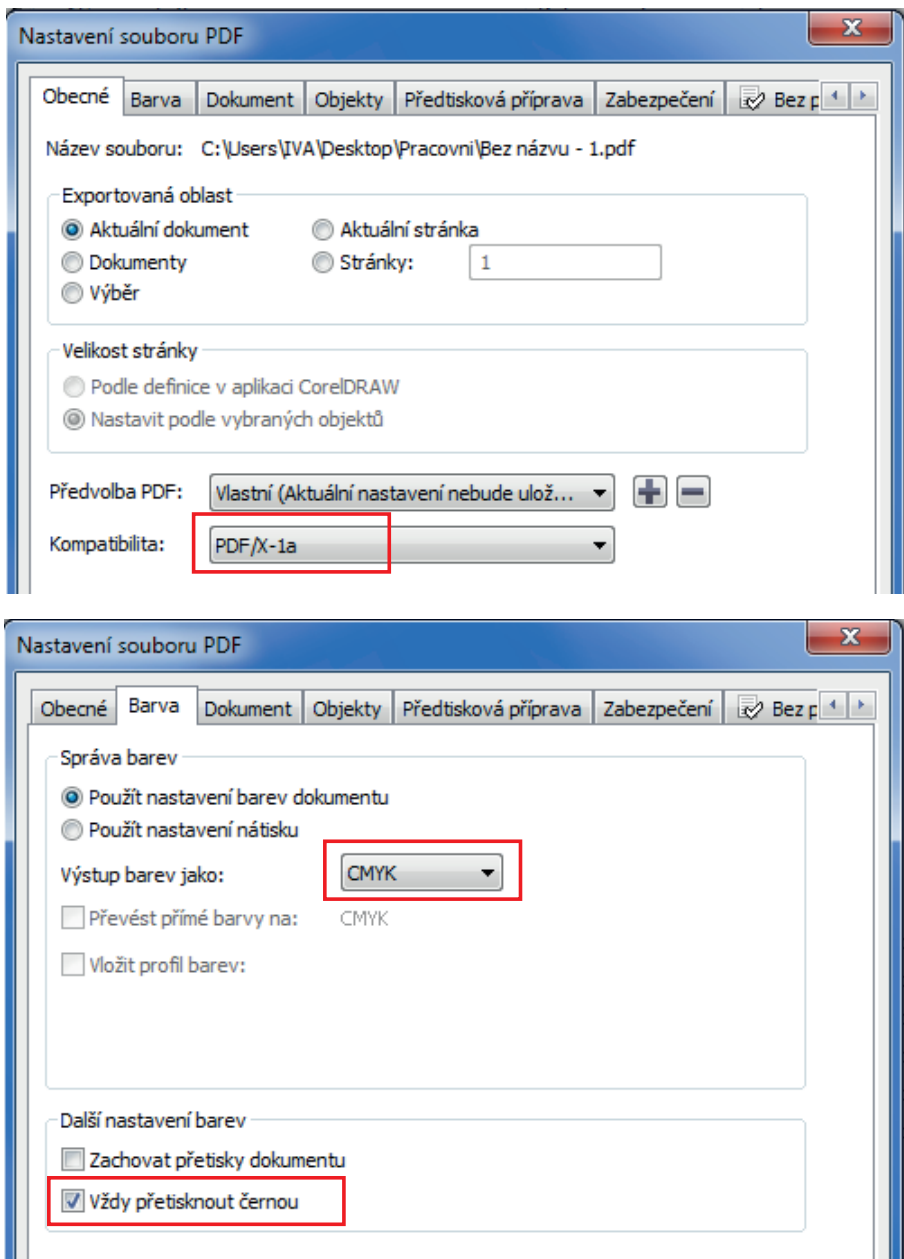

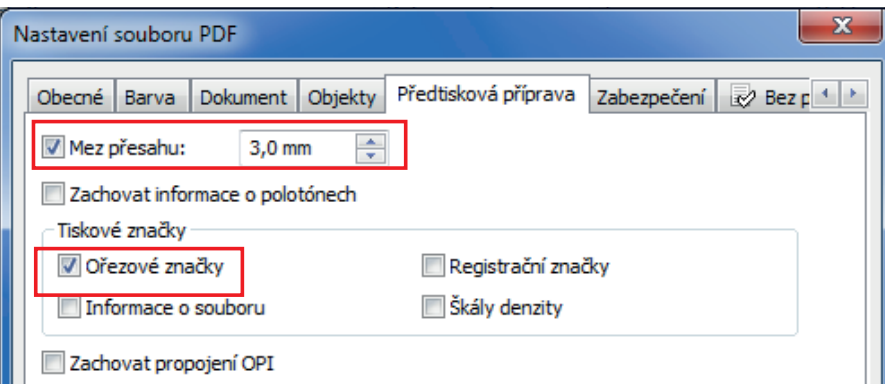